逾 15 萬元共同供應契約採購作業流程及注意事項

| 作業 | 作業內容                                     | 申請單位所需表單          | 校內流程        | 申請單位需注意事項        |
|----|------------------------------------------|-------------------|-------------|------------------|
| 階段 |                                          |                   |             |                  |
| 請購 | 一、申請單位先進入政府電子採購網                         | $1. $ 採購申請單 $(a)$ | 申請單位→處院室館   | 1. 各學院之延伸碼請查詢「電  |
|    | $(\text{https://web.pcc.gov.tw/pis/})$ , | $2.$ 請購單 $(b)$    | 中心主管→採購組(暨  | 子採購系統代碼表  。      |
|    | 輸入機關代碼 3.9.222、請購單位機                     | 3. 限制性申請書(特       | 加會單位)→主計室   | 2. 系統密碼需90天更換一次, |
|    | 關延伸碼及密碼。點選共同供應契                          | 定品項 $(C)$         | (暨加會單位)→總務  | 故請洽各一級單位管理者詢     |
|    | 約,選擇所需之商品,製作網路電子                         |                   | 處→秘書處(150萬元 | 問密碼。             |
|    | 請購單。                                     |                   | 以上)。        | 3. 申請人聯絡方式、發票及貨  |
|    | 二、列印網路電子請購單→至主計室網路                       |                   |             | 物寄送地址請填寫確實,以     |
|    | 請購系統列印出採購申請單(類別:                         |                   | ※限制性品項:     | 便廠商聯絡通知交貨時地。     |
|    | 經採購組決標)→申請人員及申請單                         |                   | 申請單位→處院室館   | 4. 額外項項目應與所採購契約  |
|    | 位主管簽核→完成校內請購流程→採                         |                   | 中心主管→採購組(暨  | 主項相關聯為原則,其採購     |
|    | 購組下訂。                                    |                   | 加會單位)→主計室   | 金額合計應不超過主項金額     |
|    |                                          |                   | (暨加會單位)→總務  | 且為公告金額十分之一以下     |
|    |                                          |                   | 處→秘書處(50萬元  | $(15$ 萬元以下)。     |
|    |                                          |                   | 以上)。        | 5. 履約期限有特別約定者,請  |
|    |                                          |                   |             | 於填寫採購申請單時填寫;     |
|    |                                          |                   |             | 無特別約定者,填寫採購申     |
|    |                                          |                   |             | 請單時請空白,帶下訂時由     |
|    |                                          |                   |             | 系統自動帶出。          |
|    |                                          |                   |             |                  |

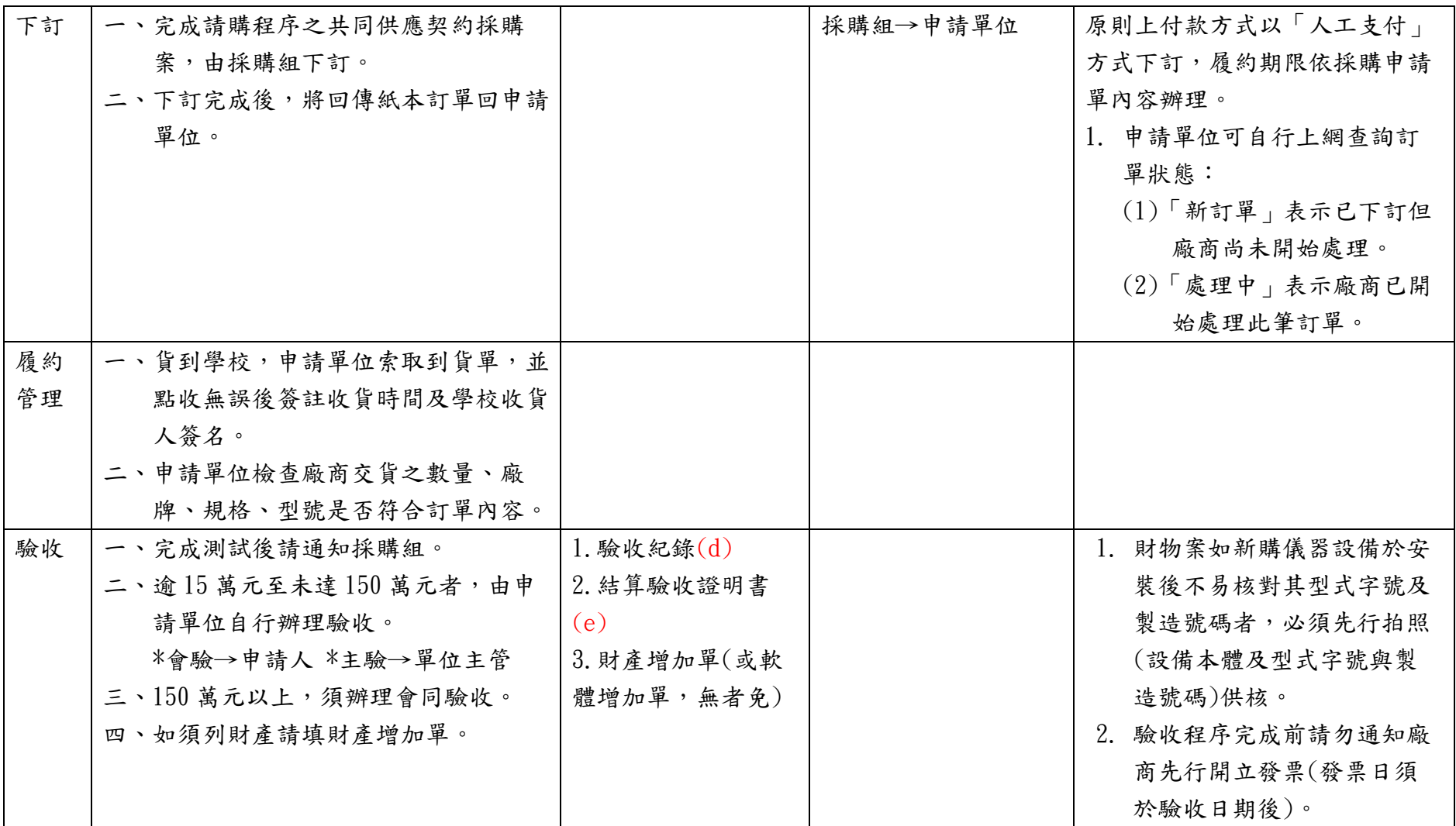

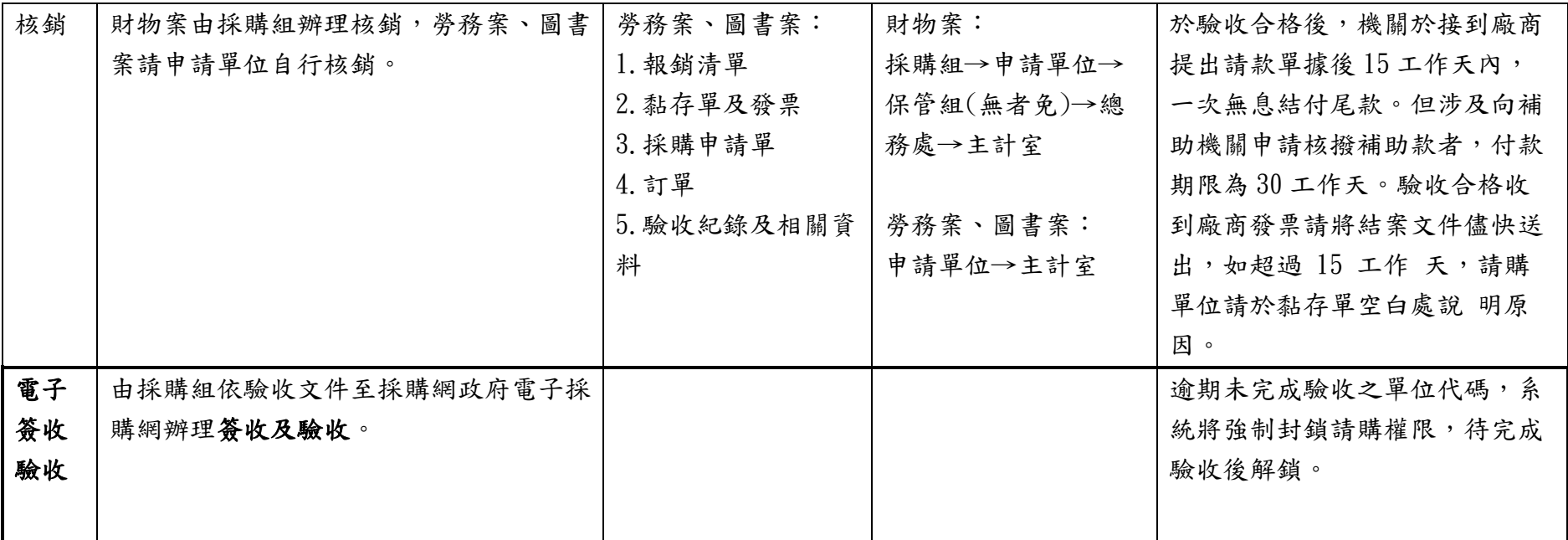